Naučite se, kako prilagodite datum obdelave svojega naročila v programu LRP.

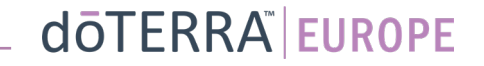

### Dva načina upravljanja mesečnega naročila v programu LRP

### 1. Prek domače strani:

• Kliknite vijoličasti gumb »Uredi« v okvirčku Naročila v programu LRP.

#### **Q** Vaša LRP naročila

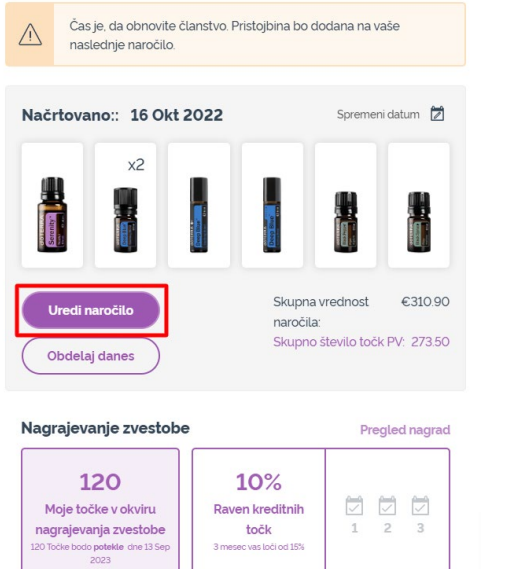

2. Prek spustnega seznama »Moj račun«.

- Z miškinim kazalcem se pomaknite na »Moj račun« in kliknite »Moja naročila v programu LRP«.
- Kliknite »Uredi naročilo«.

 $^{\circ}$ 

WA-MT1

目

8 Moj račun

 $\Box$  Moja pisarna

 $\equiv$  Obvestila

Moja LRP naročila

Odjava

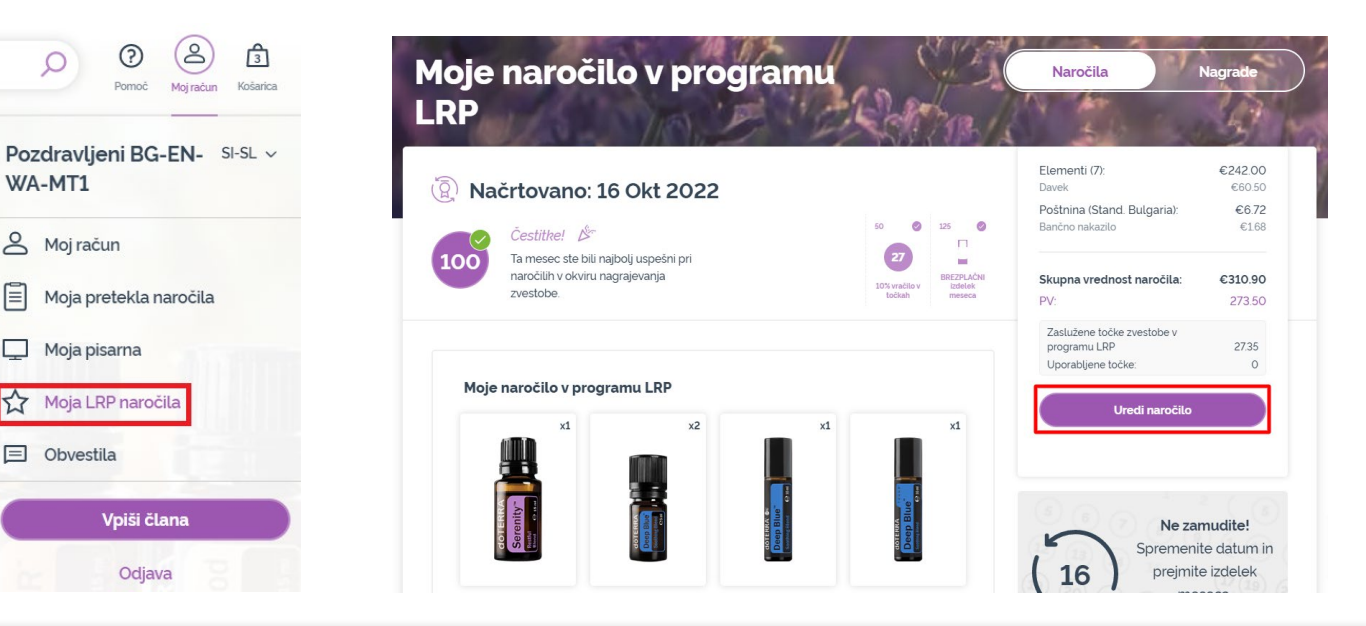

### dōTERRA EUROPE

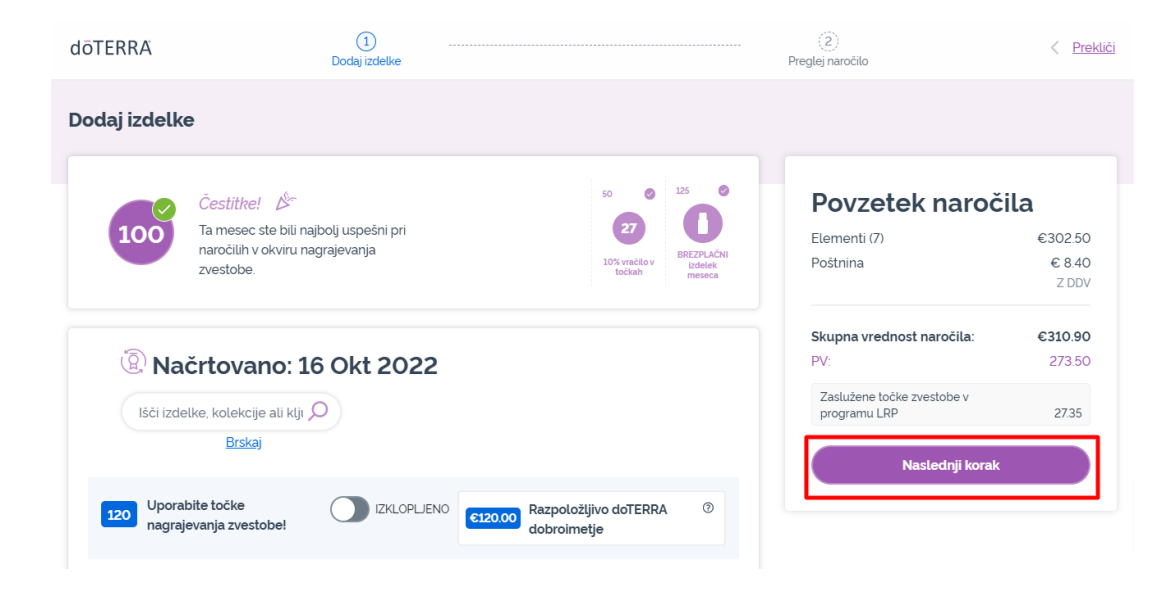

#### V svojem naročilu v okviru programa LRP kliknite »Naslednji korak«.

 $\mathcal{L} = \{1,2,3\}$ 

#### Pomaknite se do konca strani navzdol in kliknite »Spremeni datum«.

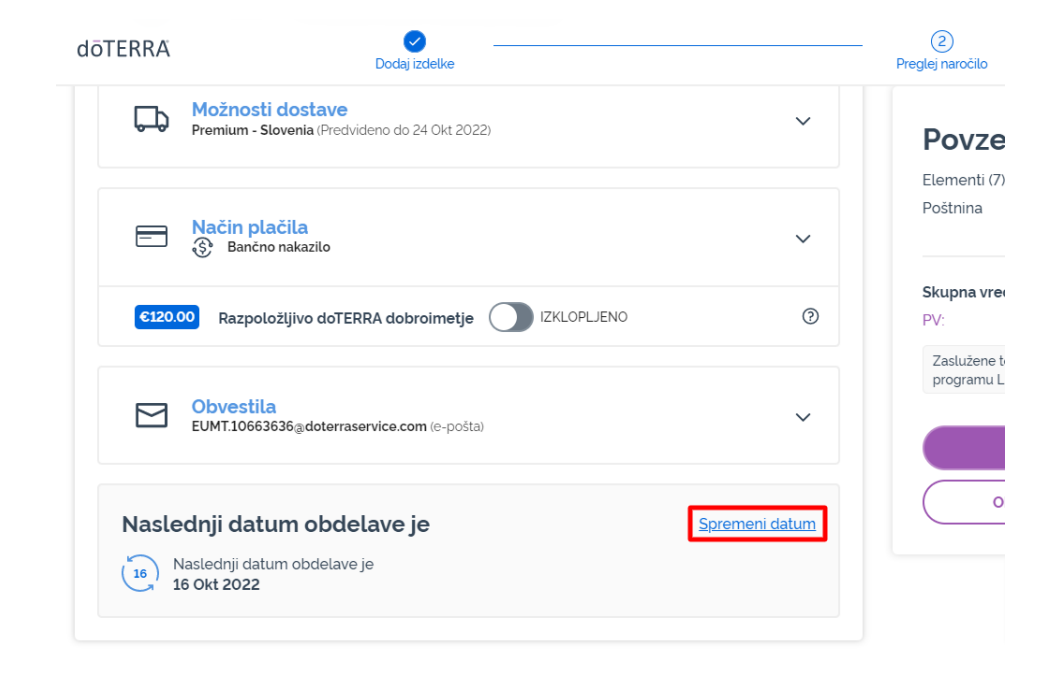

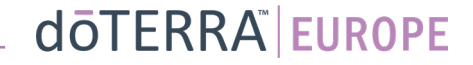

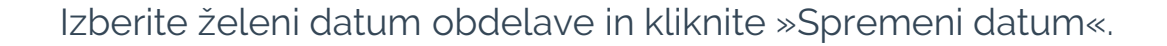

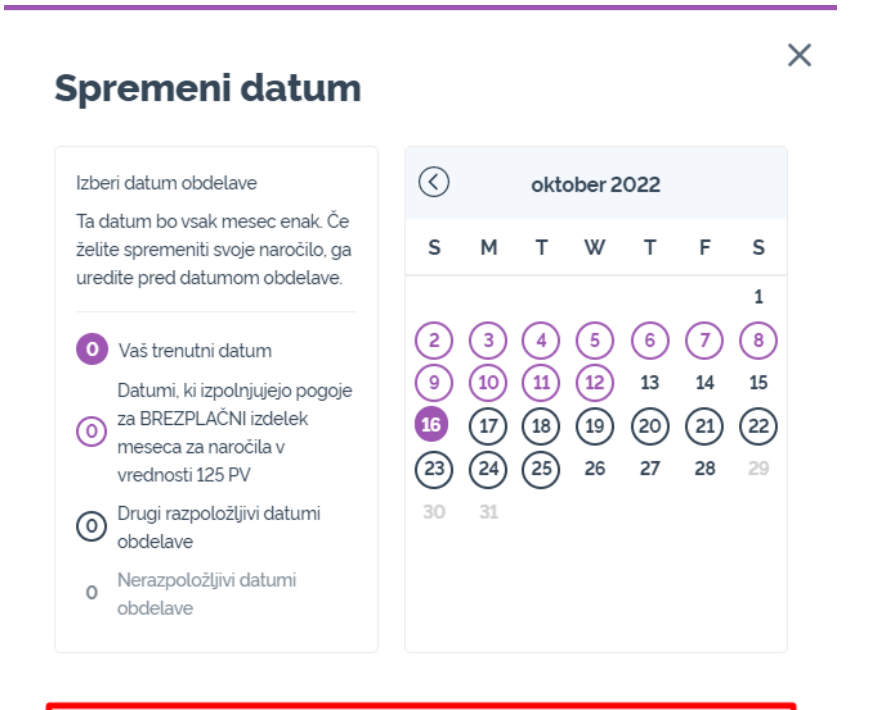

Spremeni datum

Ohrani trenutni datum obdelave

 $\mathbb{R}^{n\times n}$  .

Po izbiri novega datuma obdelave kliknite »Obdelaj dne [processing date]«.

### Povzetek naročila

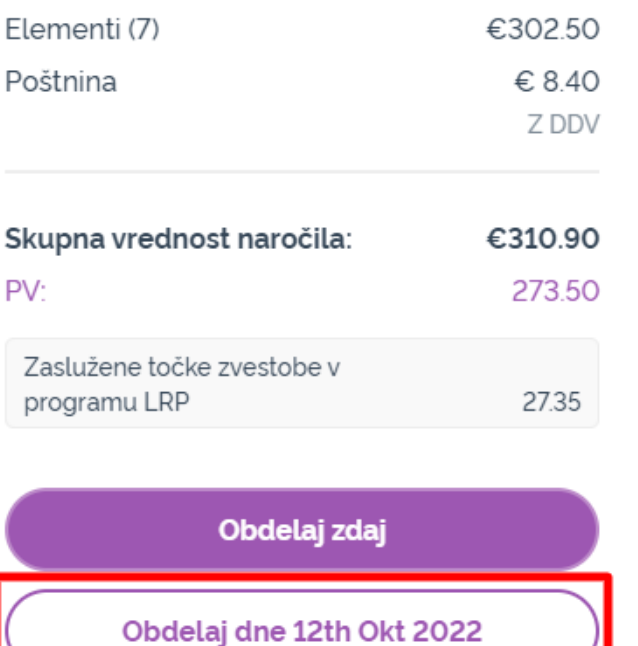

dōTERRA EUROPE